# Sapidインストールマニュアル

## Windows7 32bit

愛知県立大学 情報科学研究科 山本研究室 内山 鷹介

平成 29 年 6 月 17 日

### 1 環境

本マニュアルは表 1 に示すソフトウェア・ライブラリのバージョンで行った.

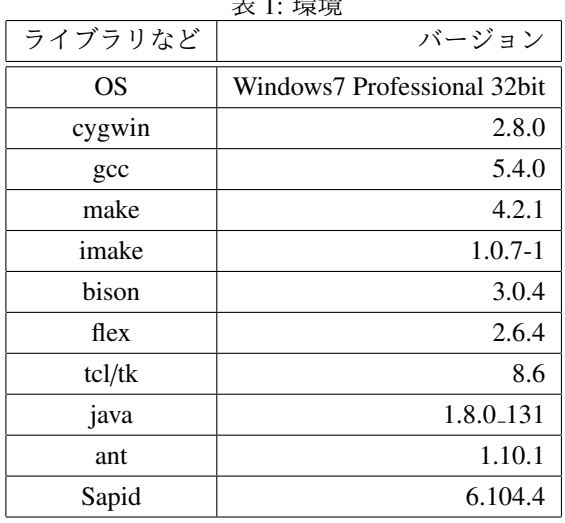

 $\rightarrow$   $\rightarrow$   $\rightarrow$   $\rightarrow$   $\rightarrow$   $\rightarrow$ 

## 2 環境構築

Cygwin Cygwin の公式ホームページ [1] から setup-x86.exe をダウンロード.Sapid はデフォルトでインストール されるライブラリに加えて,以下のライブラリを要求する.

Devel cygwin-devel, bison, flex, gcc-g++, make, imake

Libs libxml2-devel, libiconv-devel

Tcl tcl-tk, tcl-tk-devel

#### Interpreters perl

以上のライブラリを追加でインストールする.分からない場合は全てのライブラリをインストールしてもよい.

JDK Oracle の公式ホームページ [2] から JDK の Windows x86 を選択して「jdk-8u131-windows-i586.exe」ダウン ロードし,インストールする.

Ant Apache Ant の公式ホームページ [3] の Binary Distributions[4] から「apache-ant-1.10.1-bin.zip」を選択しダウ ンロード後解凍する. 本マニュアルにおいては C ドライブ直下に解凍した.

環境変数の設定 PATH に以下に示すパスを追加する.

#### %JAVA\_HOME%\bin ;%ANT\_HOME%\bin

以下の内容で,環境変数 JAVA\_HOME を追加する.

```
C:\ Program Files\Java\jdk1 .8.0 _131
```
以下の内容で,環境変数 ANT\_HOME を追加する.

```
C:\apache-ant-1.10.1
```
## 3 Sapid のインストール

3.1 ダウンロードと展開

Sapid の公式ホームページ [5] から最新バージョン (本マニュアルでは 6.104.4) をダウンロードし展開する. 展 開したディレクトリのトップを<SAPID\_TOP>として以下進める.

**✒ ✑**

**✒ ✑**

**✒ ✑**

#### 3.2 ファイルの書き換え

Sapid.def <SAPID\_TOP>/Sapid/Sapid.def を以下に示すように変更する.

```
✓修正前 ✏
```

```
539: #if defined( __CYGWIN__ )
540: #define SapidTclVersion 84
...
557: #if defined( __CYGWIN__ )
558: #define SapidTkVersion 84
...
575: #define TclShareDir $( CYGWIN_SHARE )$(PATHSEP)tcl8 .4
576: #define TkShareDir $(CYGWIN_SHARE)$(PATHSEP)tk8.4
```
**✓**修正後 **✏**

```
539: #if defined( __CYGWIN__ )
540: #define SapidTclVersion 8.6
...
557: #if defined( __CYGWIN__ )
558: #define SapidTkVersion 8.6
...
575: #define TclShareDir $(CYGWIN_SHARE)$(PATHSEP)tcl8.6
576: #define TkShareDir $(CYGWIN_SHARE)$(PATHSEP)tk8.6
```
Sapid.rules <SAPID\_TOP>/Sapid/Sapid.rules を以下に示すように変更する.

**✓**修正前 **✏**

1063: cat file.ls | \$(JAR3) cvf@ file @@\

```
✓修正後 ✏
```

```
1063: $(JAR) cvf file @file.ls @@\
```
spdFseek.c <SAPID\_TOP>/lib/SpdUtil/spdFseek.c を以下に示すように変更する.

**✒ ✑**

**✒ ✑**

**✒ ✑**

**✓**修正前 **✏**

**✒ ✑**

**✓**修正前 **✏**

```
86: #ifdef __CYGWIN__
87:
88: #include <fcntl.h>
```
**✓**修正後 **✏**

```
86: #ifdef __CYGWIN__
87:
88: #include <io.h>
89: #include <fcntl.h>
```
java-yacc.y <SAPID\_TOP>/analyzer/jdbin/java-yacc.y を以下に示すように変更する.

```
3440: #if defined( __CYGWIN__ )
3441: {
```
**✒ ✑ ✓**修正後 **✏**

```
3440: #if defined( __CYGWIN__ )
3441: #include <sys/cygwin.h>
3442: {
```
### 3.3 ビルドとインストール

<SAPID\_TOP>で以下のコマンドを実行する.

```
$ xmkmf -a 2>&1 | tee LOG -XMKMF
$ make 2>&1 | tee LOG -MAKE
$ make install 2>&1 | tee LOG -INSTALL
```
### 3.4 パスの設定

.bash profile に以下を追加する.

```
if [ -f "/ usr/local/Sapid -GCC/lib/SetUp.sh" ]; then
   . "/ usr/local/Sapid -GCC/lib/SetUp.sh"
fi
```
その後,以下のコマンドを実行し、パスを適用する.

## 4 テスト

#### 4.1 dhrystone-2.1

<SAPID\_TOP>/test/dhrystone-2.1 に移動後,以下のコマンドを実行する.

\$ mkSapid -a 2>&1 | tee LOG -MKSAPID \$ make test -all 2>&1 | tee LOG - MAKETESTALL

現在, make test-all を実行すると以下のエラーが発生する.

... make [2]: ディレクトリ '/home/\*\*\*\*/Sapid-6.104.4/test/dhrystone-2.1' に入ります sdb4 -cc -sdbd SDB -sdbF text -O2 -fno -strength -reduce -Wall -Wpointer -arith  $-D$ <sub>\_\_</sub>i386\_\_ -D\_X86\_ -D\_\_CYGWIN32\_\_ -DWIN32\_LEAN\_AND\_MEAN D\_\_CYGWIN\_\_ -D\_XOPEN\_SOURCE -D\_POSIX\_C\_SOURCE=199309L -D\_BSD\_SOURCE -D\_SVID\_SOURCE -D\_GNU\_SOURCE -DFD\_SETSIZE=256 -DXResExtension  $-DFUNCPROTO = 15 - DNARROWPROTO$   $-DHZ = 60 - D\_STRICT\_ANSI\_$  -c -o dhry\_1. o dhry\_1.c \*Doption \*:1: warning: \_\_STDC\_\_ redefined /usr/include/sys/cdefs.h:395: warning: \_\_fastcall redefined /usr/include/sys/cdefs.h:673: warning: parameter name starts with a digit in # define /usr/include/sys/cdefs.h:673: badly punctuated parameter list in #define /usr/include/sys/cdefs.h:675: warning: parameter name starts with a digit in # define /usr/include/sys/cdefs.h:675: badly punctuated parameter list in #define /usr/include/sys/cdefs.h:679: warning: parameter name starts with a digit in # define /usr/include/sys/cdefs.h:679: badly punctuated parameter list in #define /usr/include/sys/cdefs.h:681: warning: parameter name starts with a digit in # define /usr/include/sys/cdefs.h:681: badly punctuated parameter list in #define /usr/include/sys/cdefs.h:684: warning: parameter name starts with a digit in # define /usr/include/sys/cdefs.h:684: badly punctuated parameter list in #define /usr/include/sys/cdefs.h:688: warning: parameter name starts with a digit in # define /usr/include/sys/cdefs.h:688: badly punctuated parameter list in #define /usr/include/sys/cdefs.h:690: warning: parameter name starts with a digit in # define /usr/include/sys/cdefs.h:690: badly punctuated parameter list in #define /usr/include/sys/cdefs.h:694: warning: parameter name starts with a digit in # define /usr/include/sys/cdefs.h:694: badly punctuated parameter list in #define /usr/include/sys/cdefs.h:696: warning: parameter name starts with a digit in # define /usr/include/sys/cdefs.h:696: badly punctuated parameter list in #define

4

```
/usr/include/sys/cdefs.h:698: warning: parameter name starts with a digit in #
   define
/usr/include/sys/cdefs.h:698: badly punctuated parameter list in #define
Sapid: sdb4-cc: Error in "/usr/local/Sapid-GCC/bin/pidb dhry_1.c".
make[2]: *** [<ビルトイン>: dhry_1.o] エラー 2
make[2]: ディレクトリ '/home/****/Sapid-6.104.4/test/dhrystone-2.1' から出ます
\ddotsc
```
Sapid のバージョン 6.104.4 は、C99 で導入された可変数引数マクロの解析に対応していない. dhrystone-2.1 の ソースからインクルードされるヘッダファイル/usr/include/sys/cdefs.hの行 674 から 698 で可変数引数マク ロの解析エラーが発生する。このエラーについては現在対応中である.

#### 4.2 java-zip

<SAPID\_TOP>/test/java-zipに移動後,以下のコマンドを実行する.

```
$ mkSapid -a 2>&1 | tee LOG-MKSAPID
$ make test-all 2>&1 | tee LOG-MAKETESTALL
```
以下のメッセージが表示されれば正鵠である.

Sapid: Test: java-zip: Passed.

## 参考文献

- [1] Cygwin, https://cygwin.com/install.html
- [2] Java SE Development Kit 8 Downloads, http://www.oracle.com/technetwork/java/javase/downloads/ jdk8-downloads-2133151.html
- [3] Apache Ant, http://ant.apache.org/
- [4] Apache Ant BinaryDistributions, http://ant.apache.org/bindownload.cgi
- [5] Sapid (開発者向けカレントリリース), http://www.sapid.org/FTP-CURRENT/